ClickHouse Data Management Internals MergeTree Storage, Merges, and Replication

Tatiana Saltykova - Robert Hodges - Alexander Zaitsev

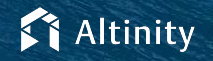

© 2023 Altinity, Inc. 15 November 2023 1

### Let's make some introductions

**Alexander Zaitsev**

Altinity.Cloud architect and CTO **Robert Hodges**

Database geek and Altinity CEO

**Tatiana Saltykova**

Altinity senior support engineer

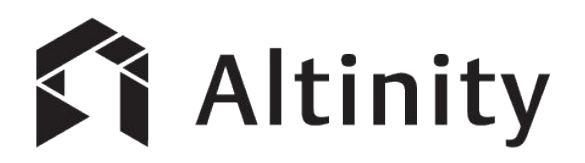

ClickHouse support and services including [Altinity.Cloud](https://altinity.com/cloud-database/)

Authors of [Altinity Kubernetes Operator for ClickHouse](https://github.com/Altinity/clickhouse-operator)

and other open source projects

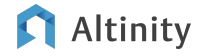

# ClickHouse is a SQL Data Warehouse

Understands SQL

Runs on bare metal to cloud

- Shared nothing architecture
- Stores data in columns
- Parallel and vectorized execution
- Scales to many petabytes

Is Open source (Apache 2.0)

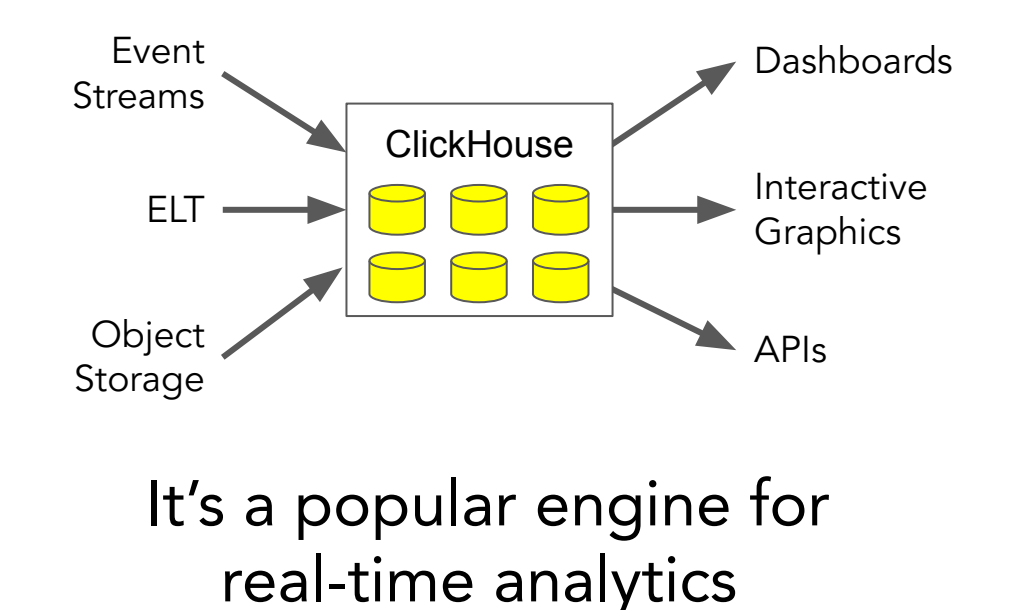

# If you understand the engine you can make it faster

ClickHouse has a simple execution model–there's no magic

Any developer can understand how it works

Knowledge leads to faster and more efficient queries

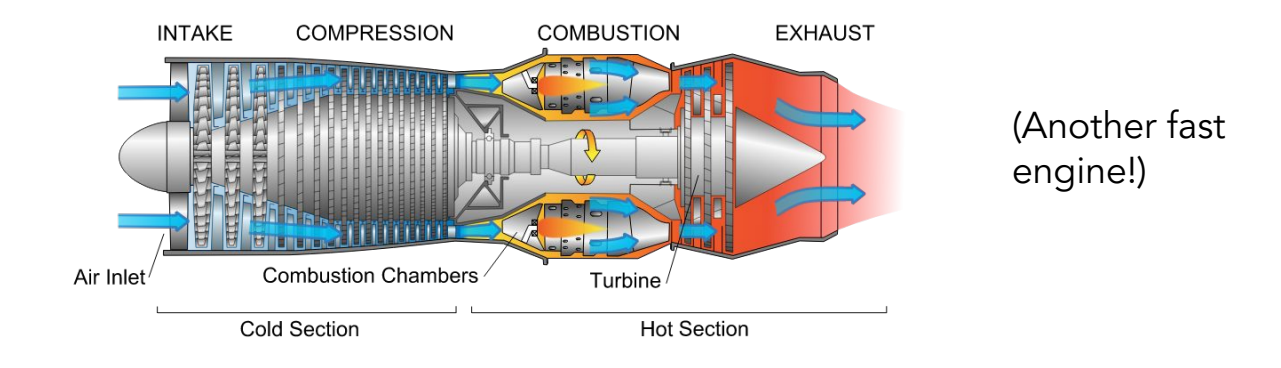

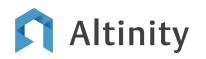

**MergeTree** Storage Organization

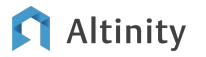

# Table definition

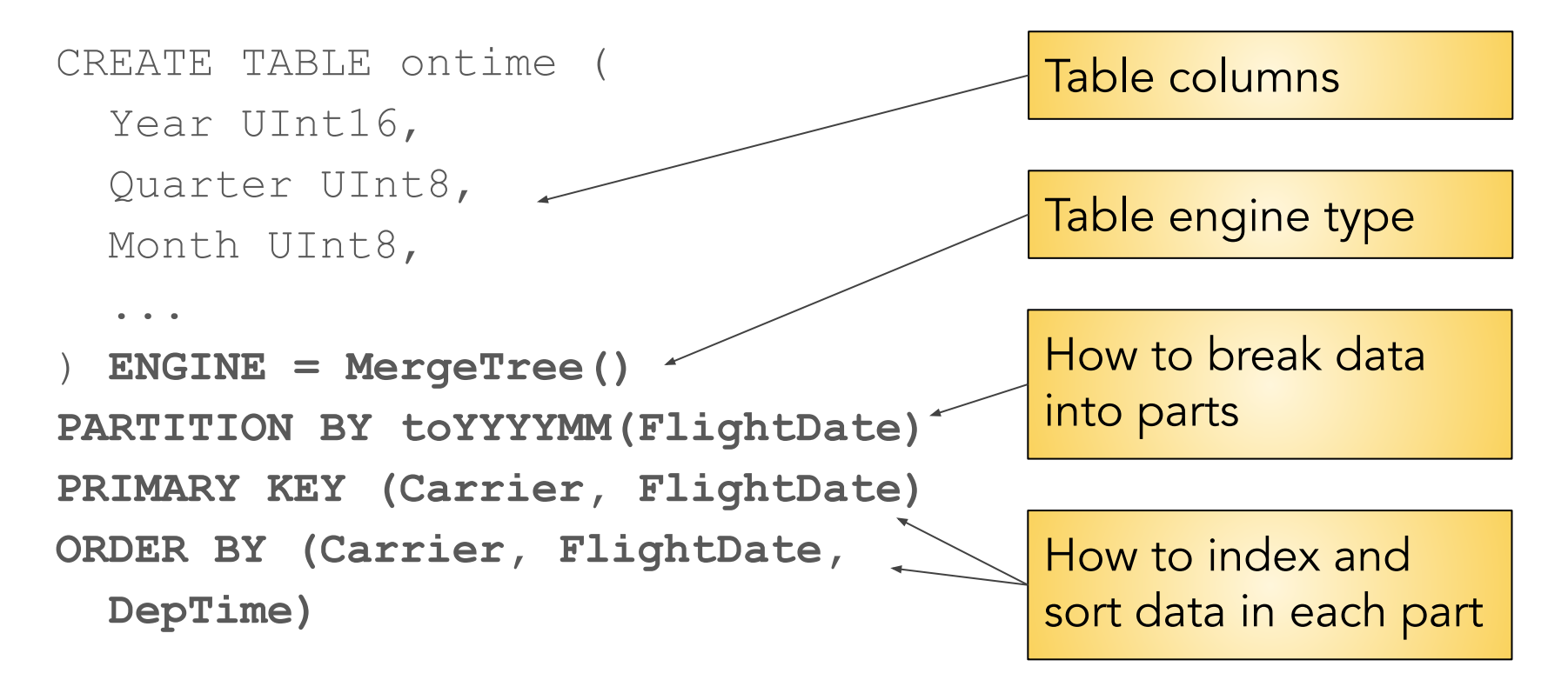

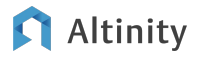

### How does ClickHouse process an insert?

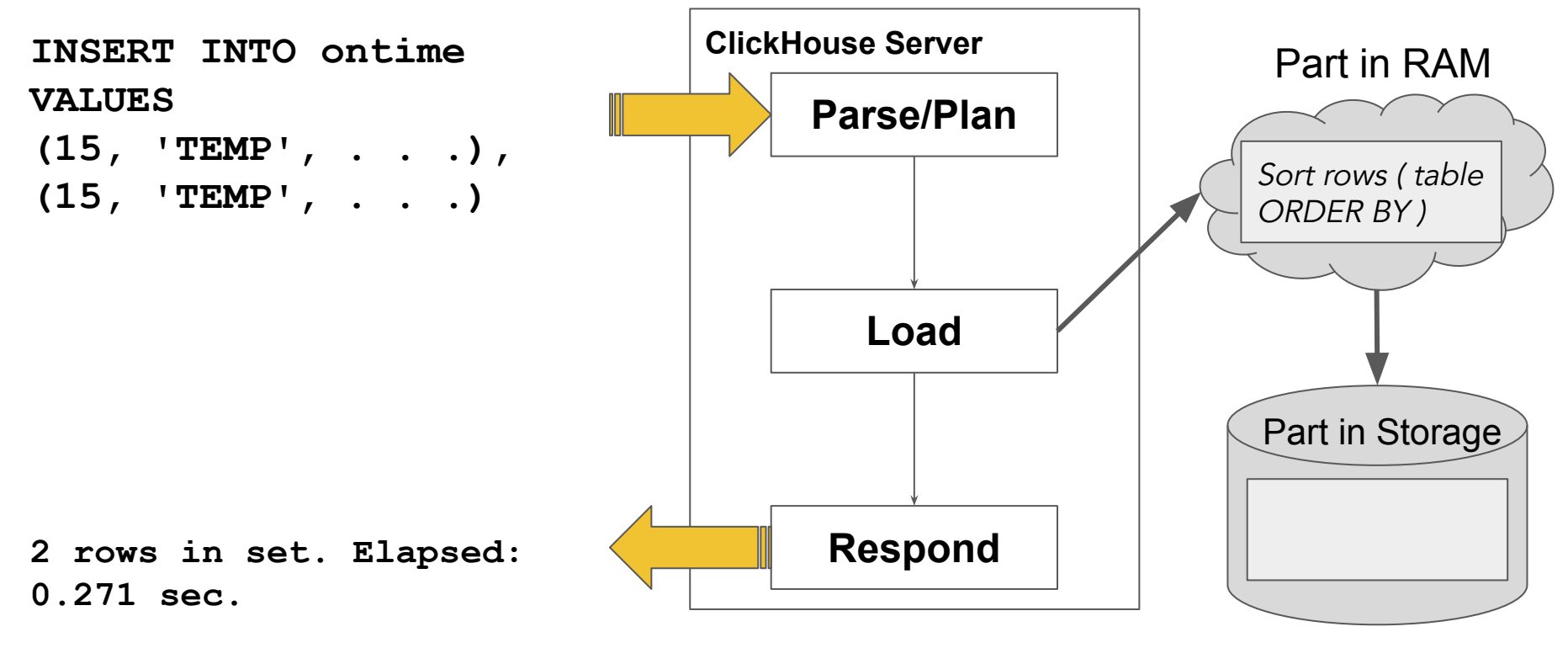

Altinity

What's going on down there when you INSERT?

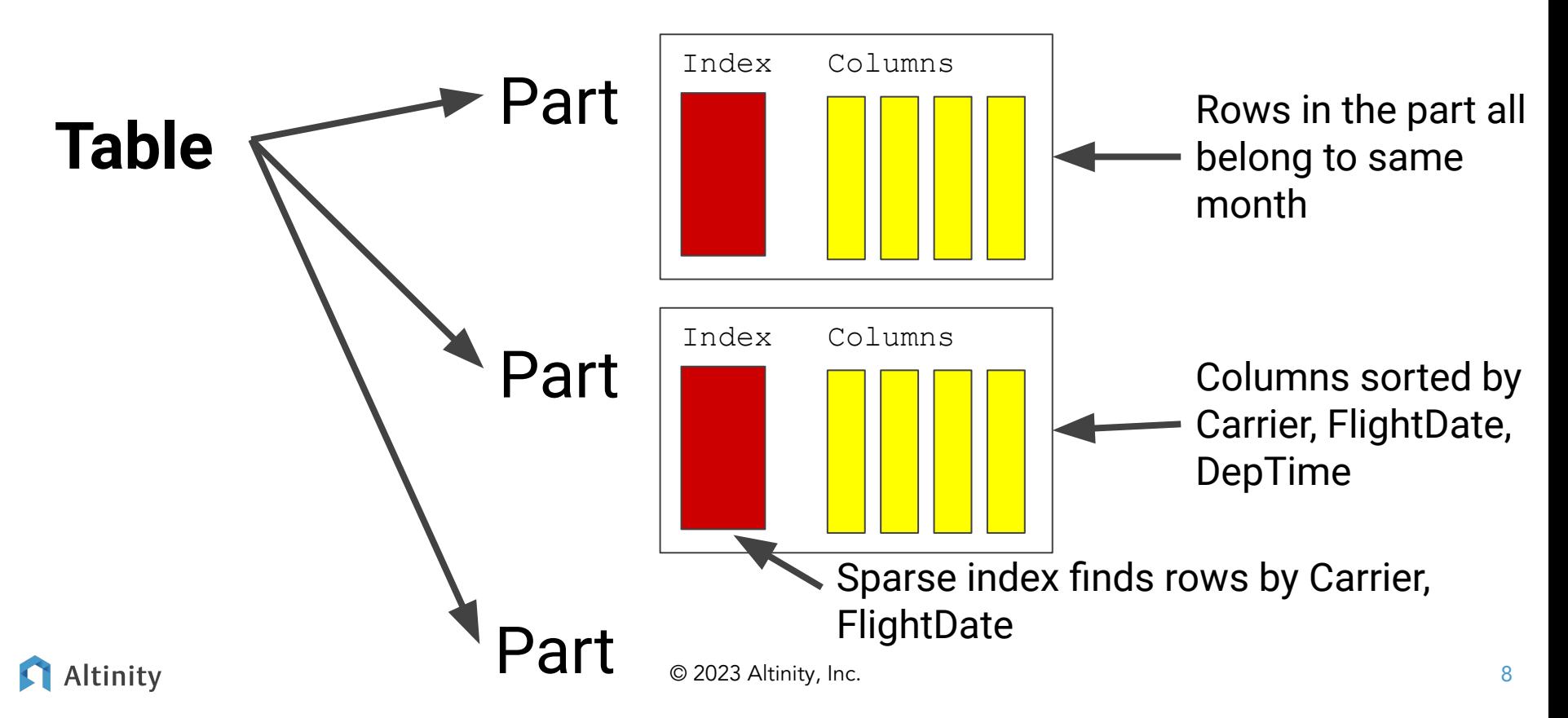

# Understanding what's in a MergeTree part

#### **/var/lib/clickhouse/data/airline/ontime**

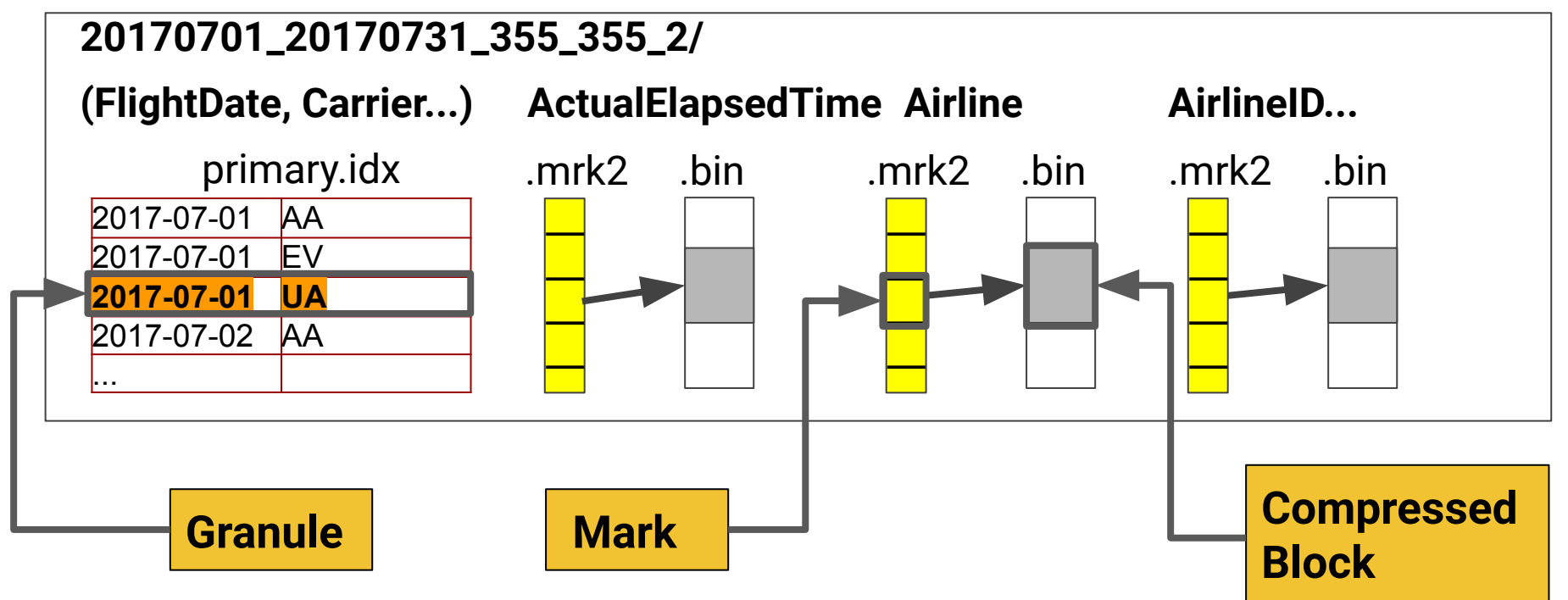

# Finding data

#### **ls -l /var/lib/clickhouse**

```
drwxr-x--- 2 clickhouse clickhouse 4096 May 26 13:49 access
drwxr-x--- 5 clickhouse clickhouse 4096 May 30 12:32 data
drwxr-x--- 2 clickhouse clickhouse 4096 May 26 13:49 dictionaries_lib
drwxr-x--- 2 clickhouse clickhouse 4096 May 26 13:49 flags
drwxr-x--- 2 clickhouse clickhouse 4096 May 26 13:49 format_schemas
drwxr-x--- 5 clickhouse clickhouse 4096 May 30 12:32 metadata
drwxr-x--- 2 clickhouse clickhouse 4096 May 30 12:40 metadata_dropped
drwxr-x--- 2 clickhouse clickhouse 12288 May 26 13:51 preprocessed_configs
-rw-r----- 1 clickhouse clickhouse 60 May 26 13:49 status
drwxr-x--- 76 clickhouse clickhouse 4096 May 30 18:31 store
drwxr-x--- 2 clickhouse clickhouse 4096 Jun 5 21:41 tmp
drwxr-x--- 2 clickhouse clickhouse 4096 May 26 13:49 user defined
drwxr-x--- 2 clickhouse clickhouse 4096 May 26 13:49 user_files
drwxr-x--- 2 clickhouse clickhouse 4096 May 26 13:49 user_scripts
-rw-r----- 1 clickhouse clickhouse 36 May 26 13:49 uuid
```
#### Altinity

### Atomic and Normal database engines

Original format in older ClickHouse versions

Normal Database

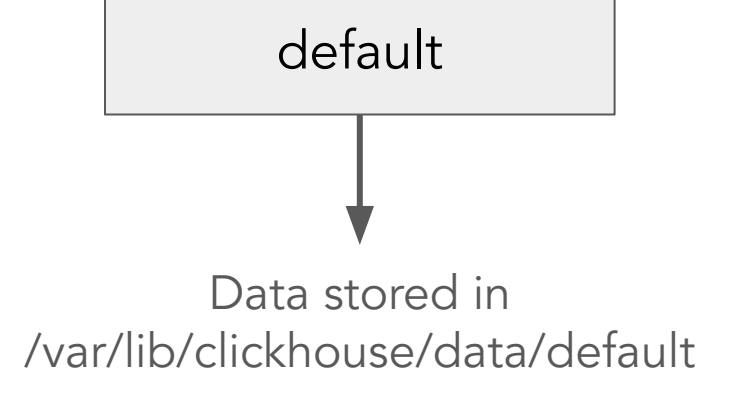

Can RENAME/EXCHANGE table atomically without moving data

Atomic Database

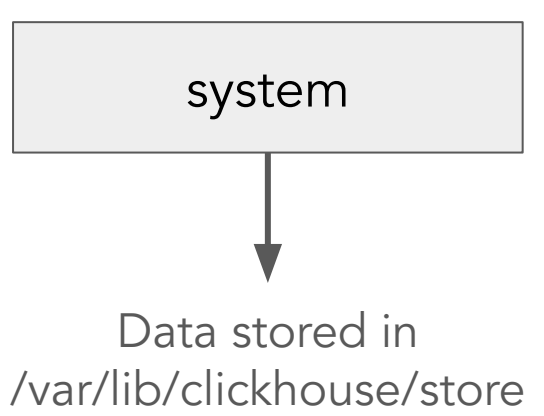

See<https://kb.altinity.com/engines/altinity-kb-atomic-database-engine/>

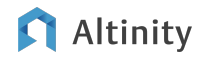

# Finding a Normal database

**ls -ld /var/lib/clickhouse/metadata/default\*** drwxr-x--- 2 … default -rw-r----- 1 … default.sql

**SELECT name, engine, data\_path, uuid FROM system.databases WHERE name = 'default' FORMAT Vertical**

Row 1:

──────

name: default

engine: Ordinary

data path: /var/lib/clickhouse/data/default/ uuid: 00000000-0000-0000-0000-000000000000

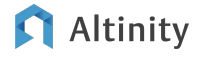

# Finding an Atomic database

#### **ls -ld /var/lib/clickhouse/metadata/system\***

… /var/lib/clickhouse/metadata/system -> /var/lib/clickhouse/store/e9f/e9fa7e20-0ea7-44d6-9adc-8c0842 46d5a3/

… /var/lib/clickhouse/metadata/system.sql

#### **SELECT name, engine, data\_path, uuid FROM system.databases WHERE name = 'system' FORMAT Vertical** Row 1:

name: system engine: Atomic data path: /var/lib/clickhouse/store/ uuid: e9fa7e20-0ea7-44d6-9adc-8c084246d5a3

#### Altinity

──────

© 2023 Altinity, Inc.

# Finding a table in an Atomic database

#### **ls -l /var/lib/clickhouse/data/system/query\_log**

lrwxrwxrwx 1 … /var/lib/clickhouse/data/system/query\_log -> /var/lib/clickhouse/store/51c/51c33ee6-00f9-4cca-a543-05d1557f3768/

**SELECT database, name, metadata\_path, data\_paths FROM system.tables WHERE database='system' and name like 'query\_log' FORMAT Vertical**

Row 1: ──────

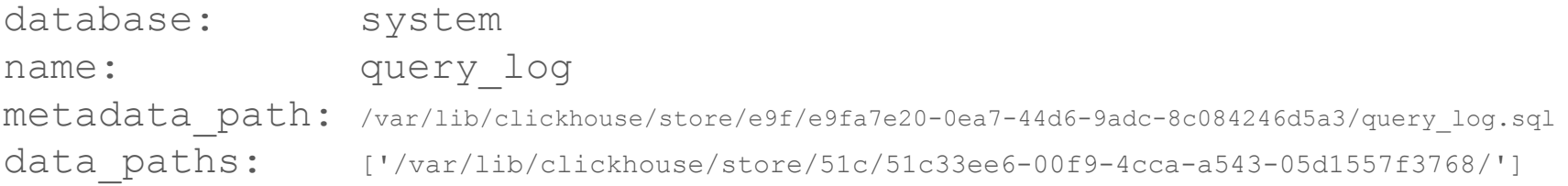

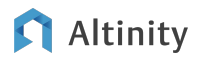

# Find table data in an Ordinary database

**ls -l /var/lib/clickhouse/data/default/ontime/** drwxr-x--- … 2018\_3\_39\_2 drwxr-x--- … 2019\_1\_40\_2 drwxr-x--- … detached -rw-r----- ... format version.txt

**SELECT name, rows, bytes\_on\_disk, path FROM system.parts WHERE database = 'default' AND table = 'ontime' FORMAT Vertical**

name: 2018 3 39 2 rows: 7213446 bytes\_on\_disk: 582315096 path: /var/lib/clickhouse/data/default/ontime/2018\_3\_39\_2/

# Why MergeTree? Because it merges!

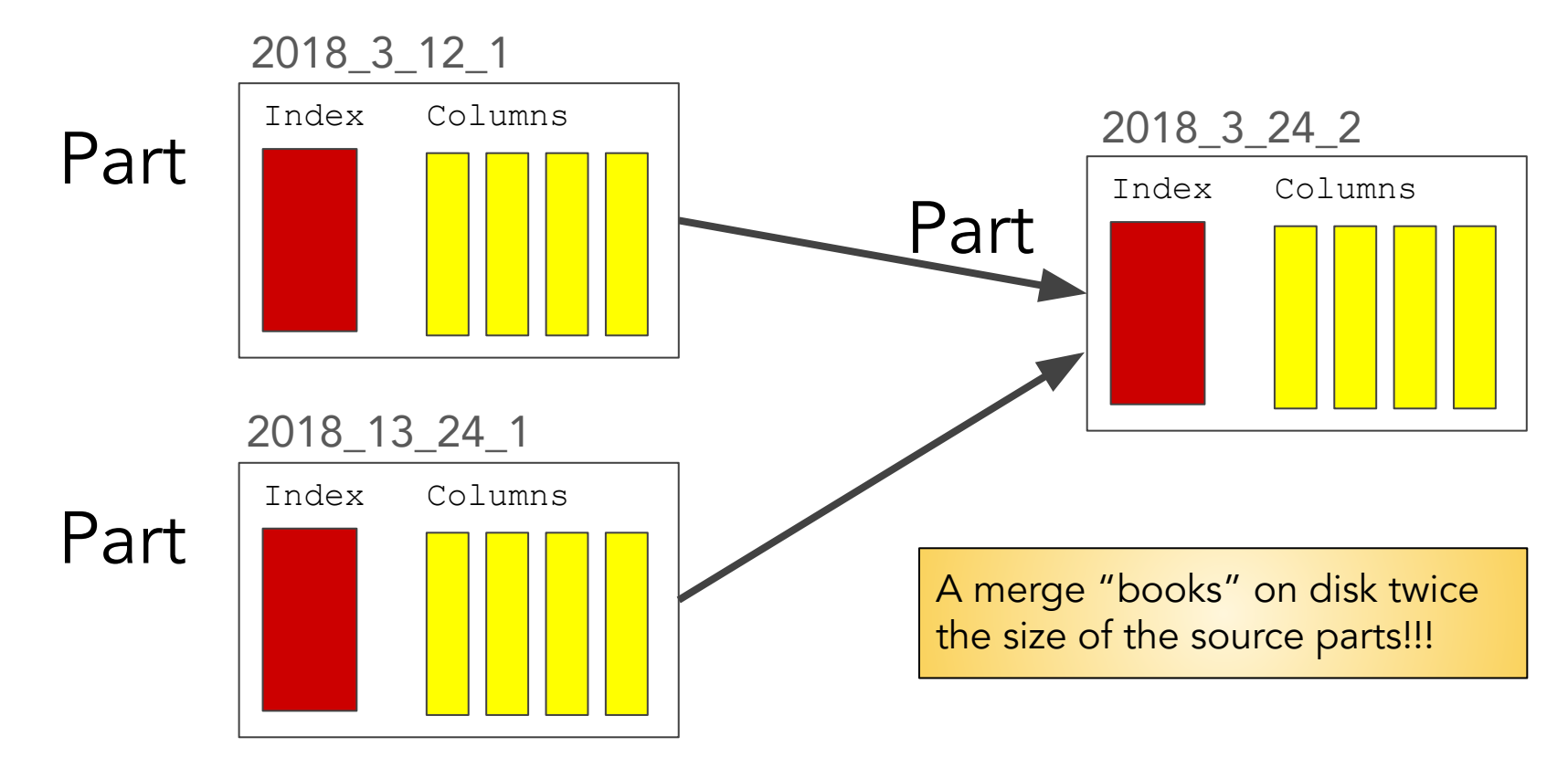

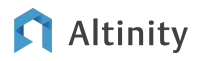

# Merging parts: how it works

- 1. MergeSelector
	- periodically scans all tables
	- chooses parts that need to be merged according to its algorithm
	- schedules merges
- 2. MergeExecutor
	- picks a merge and runs it

#### [system.merges](https://clickhouse.com/docs/en/operations/system-tables/merges)

● Progress for running merges

[system.part\\_log](https://clickhouse.com/docs/en/operations/system-tables/part_log)

● Statistics for merges

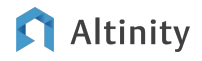

### What's on disk?

```
ls -l /var/lib/clickhouse/data/default/ontime/
total 548
drwxr-x--- … 2018_15_15_0
drwxr-x--- … 2018_15_26_1
drwxr-x--- … 2018_16_16_0
…
drwxr-x--- … detached
-rw-r----- … format_version.txt
```
**SELECT name, active, level, rows, bytes\_on\_disk FROM system.parts WHERE database = 'default' AND table = 'ontime'**

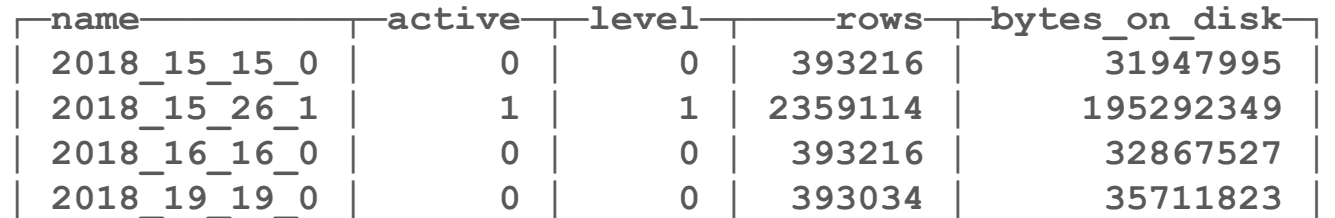

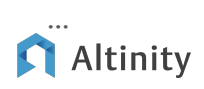

Manipulating parts and mutating data

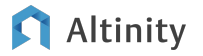

# Commands to manipulate partitions/parts/files

- **[DROP PARTITION|PART](https://clickhouse.com/docs/en/sql-reference/statements/alter/partition#drop-partitionpart)** Deletes a partition or a part.
- [DETACH PARTITION|PART](https://clickhouse.com/docs/en/sql-reference/statements/alter/partition#detach-partitionpart) Moves a partition or a part to the detached directory and forget it.
- **[ATTACH PARTITION|PART](https://clickhouse.com/docs/en/sql-reference/statements/alter/partition#attach-partitionpart)** Adds a partition or a part to the table from the detached directory or from another table.
- [REPLACE PARTITION](https://clickhouse.com/docs/en/sql-reference/statements/alter/partition#replace-partition) Copies a partition from another table and replaces the existing one (the existing data is lost).
- [MOVE PARTITION TO TABLE](https://clickhouse.com/docs/en/sql-reference/statements/alter/partition#move-partition-to-table) Moves a partition from one table to another.
- [CLEAR COLUMN IN PARTITION](https://clickhouse.com/docs/en/sql-reference/statements/alter/partition#clear-column-in-partition) Resets the value of a specified column in a partition.
- [CLEAR INDEX IN PARTITION](https://clickhouse.com/docs/en/sql-reference/statements/alter/partition#clear-index-in-partition)  Resets the specified secondary index in a partition.
- [FETCH PARTITION|PART](https://clickhouse.com/docs/en/sql-reference/statements/alter/partition#fetch-partitionpart) Downloads a partition or a part from another server into the detached directory.
- [MOVE PARTITION|PART](https://clickhouse.com/docs/en/sql-reference/statements/alter/partition#move-partitionpart) Moves a partition or a part to another disk or volume.

# Identifying partition IDs and part names

**SELECT database, table, partition, partition\_id, name FROM system.parts WHERE database='default' AND table='ontime'**

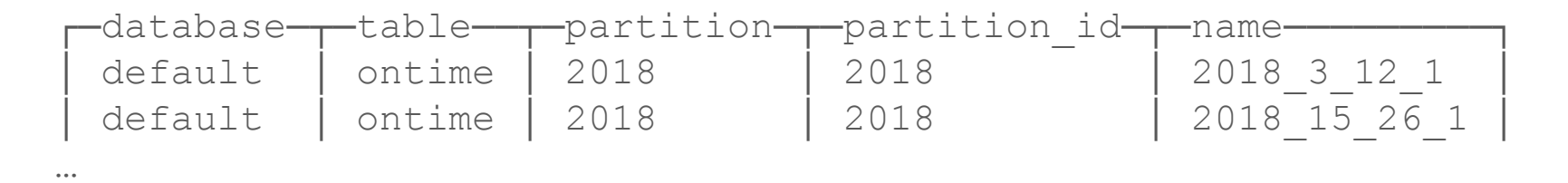

**ALTER TABLE ontime DETACH PART '2018\_15\_26\_1'**

**ALTER TABLE ontime DROP PARTITION ID '2018'**

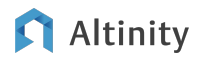

# Quick primer on hard links

Inode **/home/mylogin/foo /home/mylogin/bar** hello, world **\$ echo "hello, world" > foo \$ ln foo bar \$ ls --inode foo bar 4206300 bar 4206300 foo \$ cat bar hello, world \$ rm foo \$ ls --inode bar 4206300 bar**

Tip: Cross device and remote hard links are not possible. Hard links only work within a single file system.

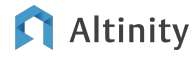

# Using ALTER TABLE FREEZE to get a stable copy of data

**ALTER TABLE default.ontime FREEZE with name 'df02...';**  **ALTER TABLE default.ontime UNFREEZE WITH NAME 'df02...'**

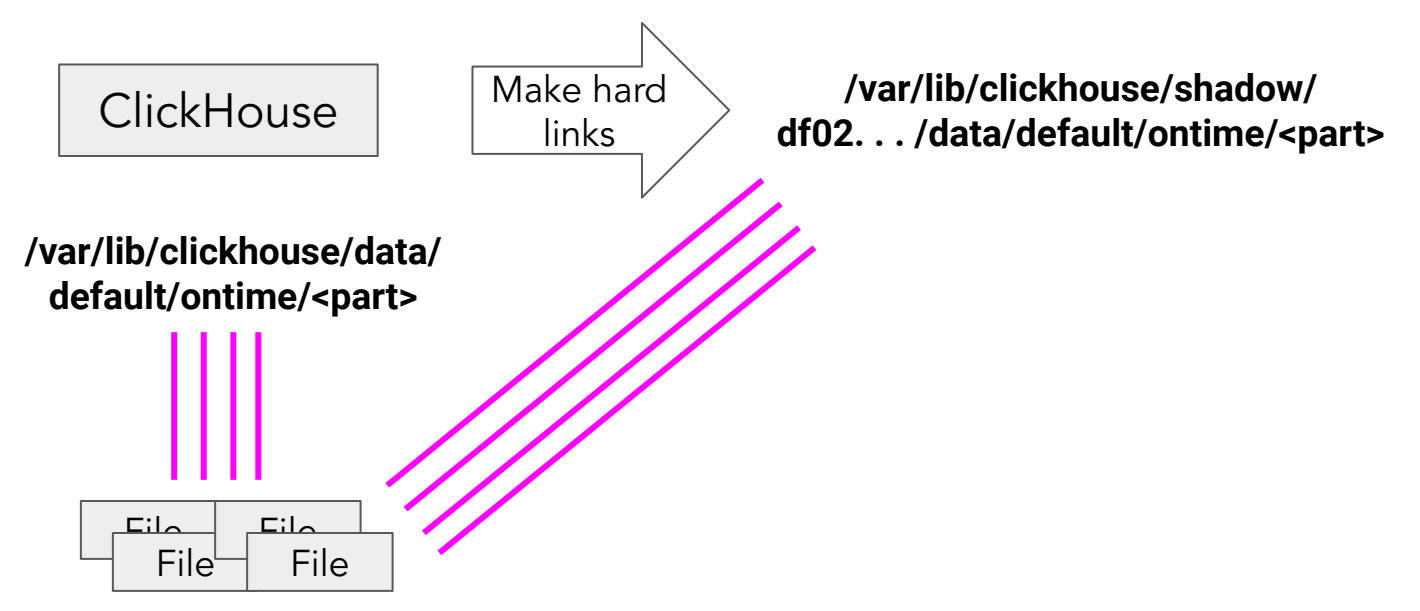

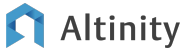

# Want to change data? Run a mutation!

[Mutations](https://clickhouse.com/docs/en/sql-reference/statements/alter#mutations) run asynchronously and can be very heavy

- Mutate all columns' files
	- ALTER TABLE … DELETE
	- ALTER TABLE ... MATERIALIZE TTL
- Mutate one or several columns' files
	- ALTER TABLE … UPDATE
	- ALTER TABLE … MATERIALIZE COLUMN
	- ALTER TABLE … MODIFY COLUMN (change data type)
	- DELETE FROM ... [\(lightweight delete\)](https://clickhouse.com/docs/en/sql-reference/statements/delete)
- Drop old and/or create new files
	- ALTER TABLE … MATERIALIZE INDEX/PROJECTION
	- ALTER TABLE … DROP/RENAME/CLEAR COLUMN

#### Altinity

© 2023 Altinity, Inc.

Storage level differences between DELETE and UPDATE

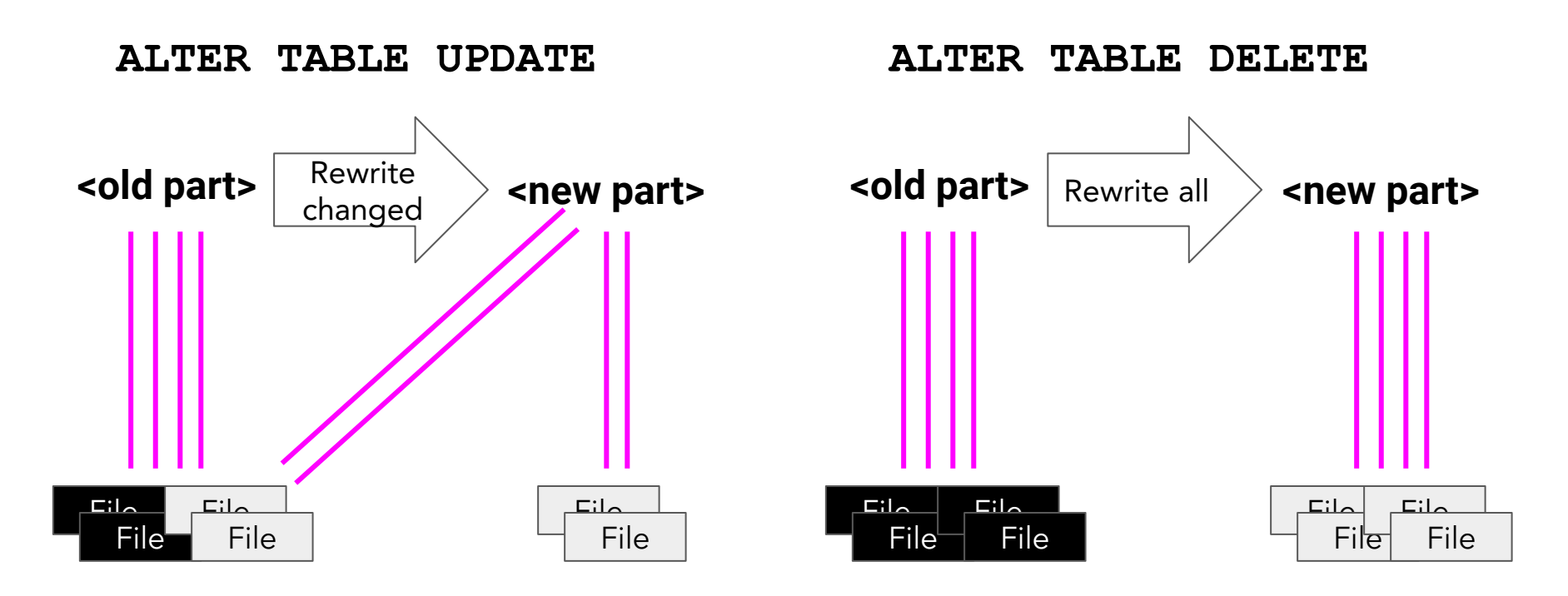

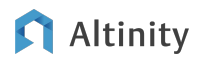

# What is happening with my mutation?

-- Use system.merges to see if your mutation is running SELECT \* FROM system.merges WHERE is mutation

-- Use system.mutations to check the status SELECT \* FROM system.mutations WHERE NOT is done

-- Use system.mutations to find out if mutations are failing SELECT \* FROM system.mutations WHERE latest fail time  $>$  toDateTime(0)

-- Use system.mutations to KILL mutations KILL MUTATION WHERE database='db1' AND table='table1' AND mutation\_id='0000000001' Some Common **MergeTree Discontents** 

(And solutions to them!)

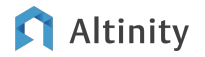

# Common problems: Too many parts

#### Caused by a high number of parts in a single partition

Why: merges cannot keep up with inserts

[system.merge\\_tree\\_settings](https://github.com/clickhouse/ClickHouse/blob/master/src/Storages/MergeTree/MergeTreeSettings.h)

- Parts to delay/reject
- Prioritize smaller merges

[system.settings](https://github.com/clickhouse/ClickHouse/blob/master/src/Core/Settings.h)

- Parts to delay/reject
- **[Async inserts](https://clickhouse.com/docs/en/optimize/asynchronous-inserts)**

#### [system.part\\_log](https://clickhouse.com/docs/en/operations/system-tables/part_log)

- Parts created by a query
- [https://kb.altinity.com/altinity-kb-useful-queries/ingestion-rate-part\\_log/](https://kb.altinity.com/altinity-kb-useful-queries/ingestion-rate-part_log/) Altinity

Common problems: Long start time

### Caused by a high total number of parts

Why:

- 1. A lot of tables
- 2. Small partitions

#### [system.merge\\_tree\\_settings](https://github.com/clickhouse/ClickHouse/blob/master/src/Storages/MergeTree/MergeTreeSettings.h)

- $\bullet$  max parts in total = 100000 by default
- max\_part\_loading\_threads (up to 23.5)

[system.server\\_settings](https://github.com/ClickHouse/ClickHouse/blob/master/src/Core/ServerSettings.h)

• 23.6+ max\_active\_parts\_loading\_thread\_pool\_size

Common problems: Too many mutations

### Caused by underestimating mutations' effect on the system

Why:

- 1. ALTER statements return OK immediately
- 2. Mutations are invisible to the user because they run in background

#### [system.merge\\_tree\\_settings](https://github.com/clickhouse/ClickHouse/blob/master/src/Storages/MergeTree/MergeTreeSettings.h)

- Concurrency settings (ex. number\_of\_free\_entries\_in\_pool\_to\_execute\_mutation)
- 23.5+ Backoff settings (ex. number\_of\_mutations\_to\_delay)

#### [system.settings](https://github.com/clickhouse/ClickHouse/blob/master/src/Core/Settings.h) (23.3+ [system.server\\_settings\)](https://github.com/ClickHouse/ClickHouse/blob/master/src/Core/ServerSettings.h)

- Background merges pool (ex. background\_pool\_size)
- Concurrency settings (ex. background\_merges\_mutations\_concurrency\_ratio)

#### Altinity

# Replication and Distributed DDL

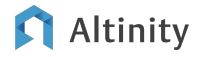

# MergeTree tables support replication

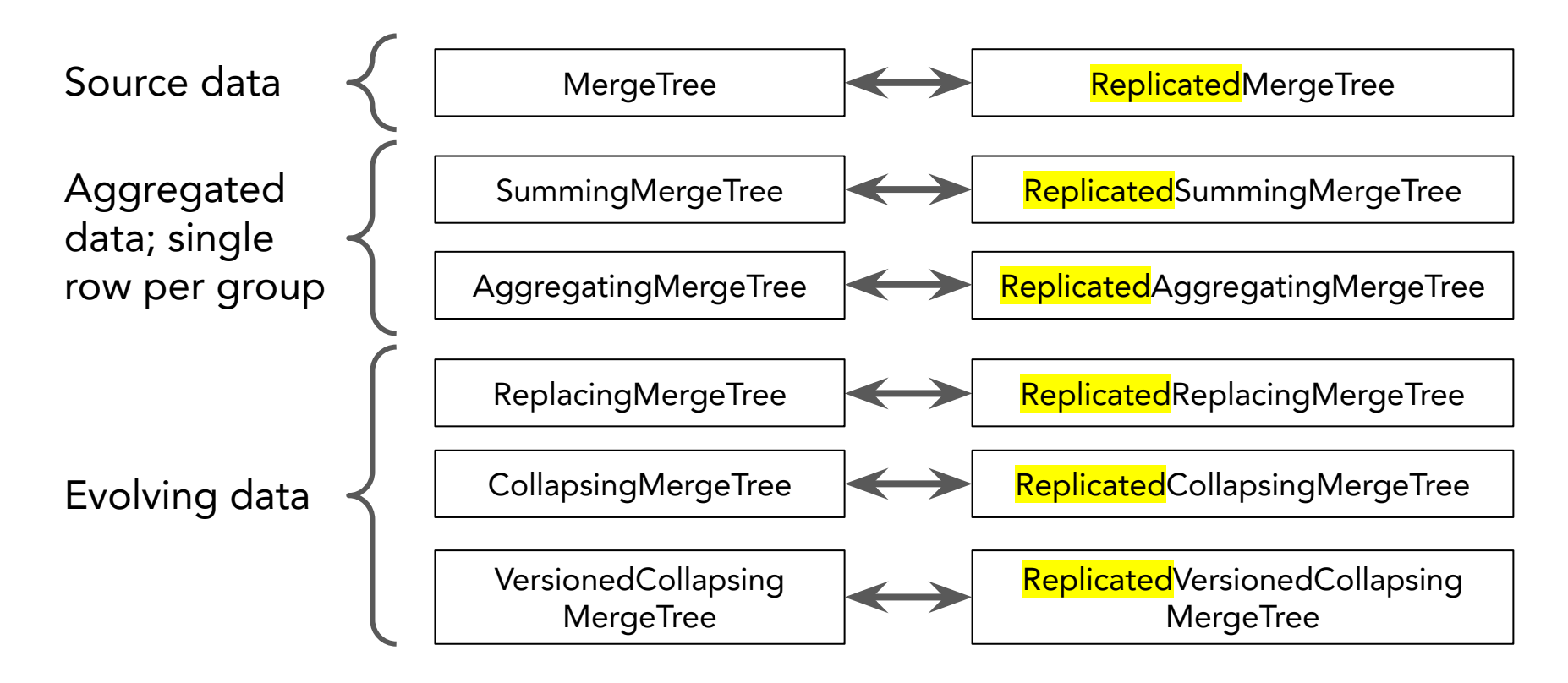

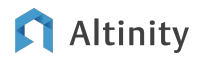

# Example of a sharded, replicated fact table

```
CREATE TABLE IF NOT EXISTS `ontime_local`
AS default.ontime_ref
Engine=ReplicatedMergeTree(
'/clickhouse/{cluster}/tables/{shard}/{database}/ontime_local', 
'{replica}')
PARTITION BY toYYYYMM(FlightDate)
ORDER BY (FlightDate, `Year`, `Month`, DepDel15)
```
### **Replication is at the table level!**

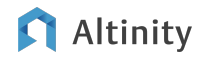

# How replication works

#### INSERT

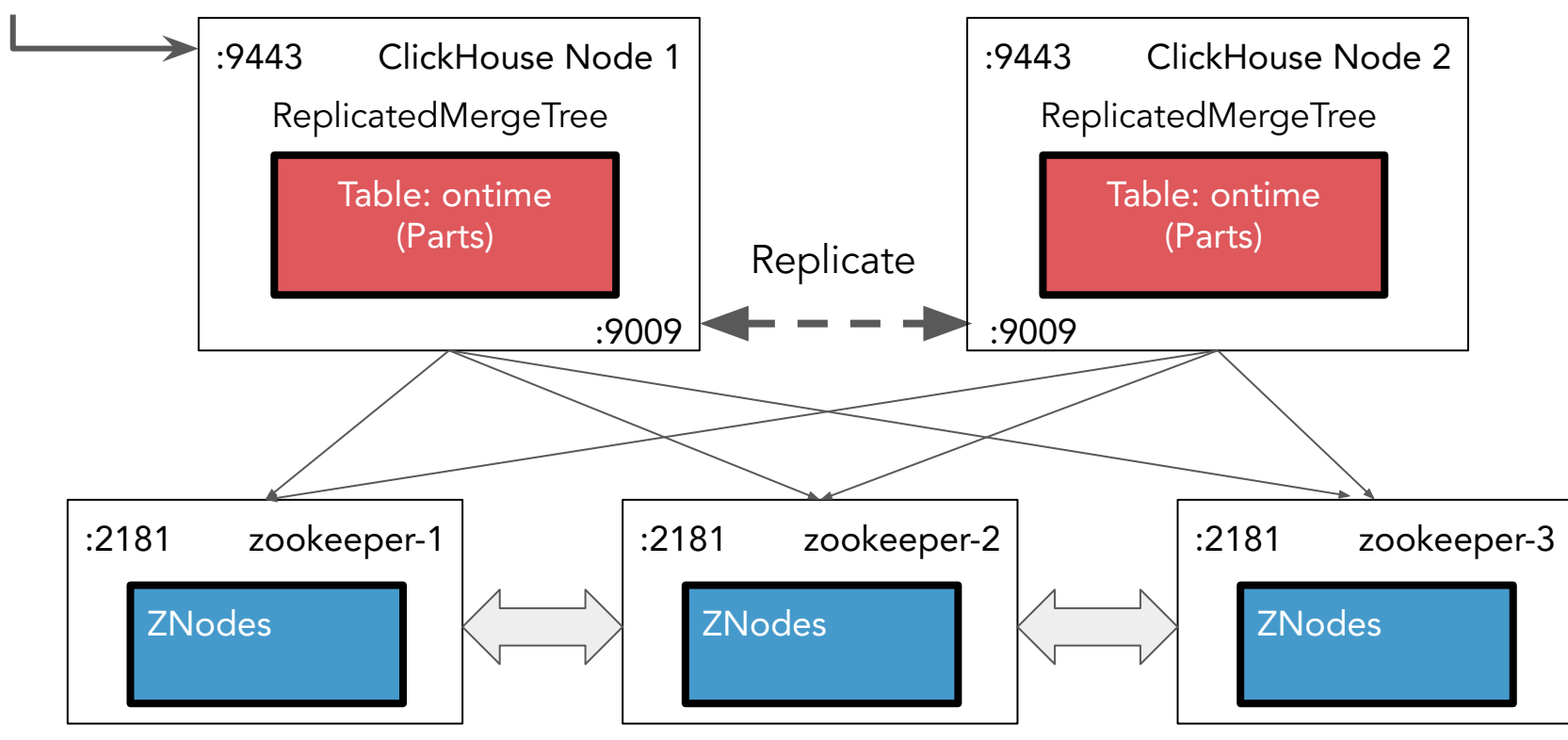

#### Altinity

© 2023 Altinity, Inc.

# What is replicated?

Replicated\*MergeTree ONLY

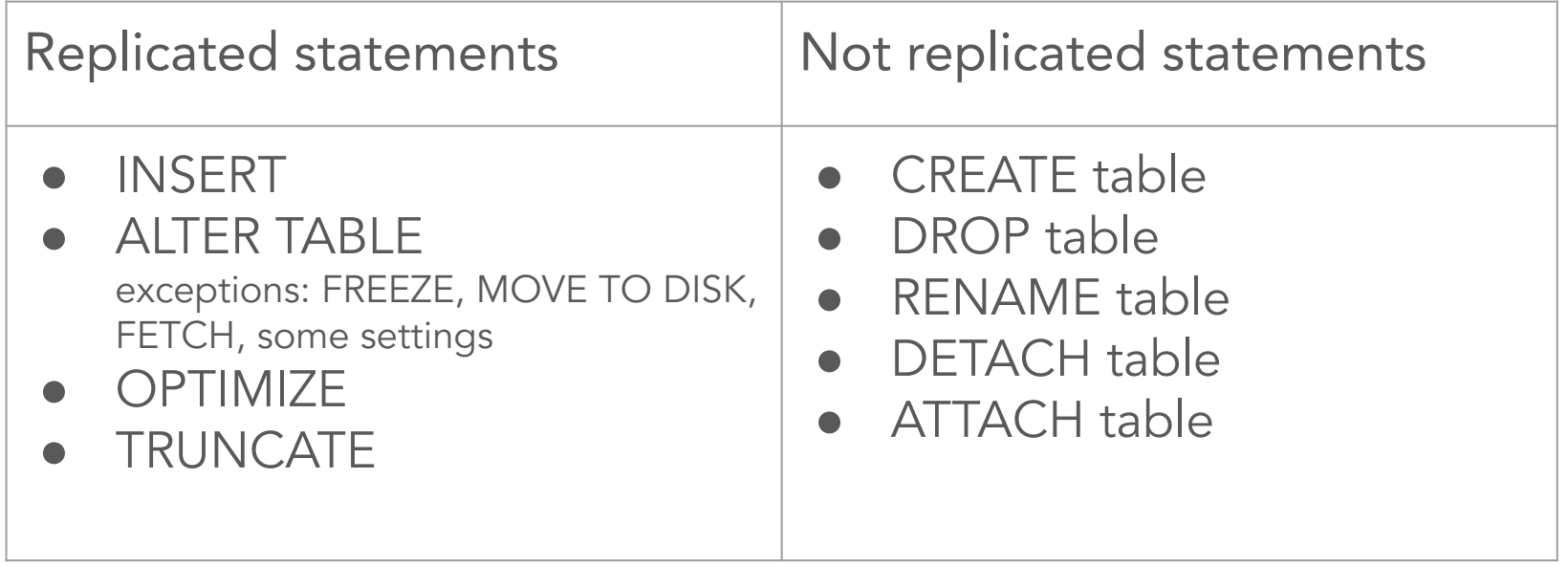

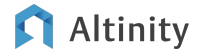

# Replication is asynchronous but sequential

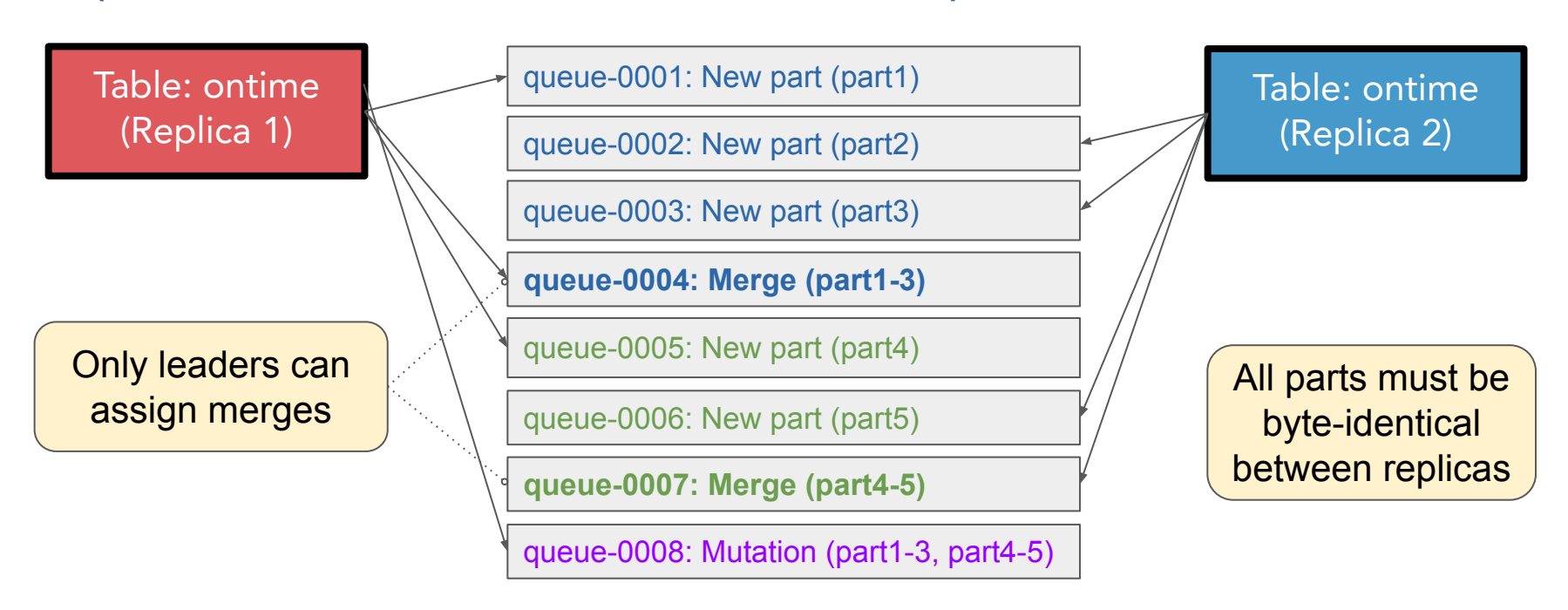

Zoo/Keeper guarantees queue synchronization

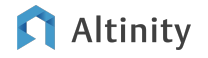

### What's cooking in the replication queue?

#### **select \* from system.replication\_queue limit 1 format Vertical**

Row 1:

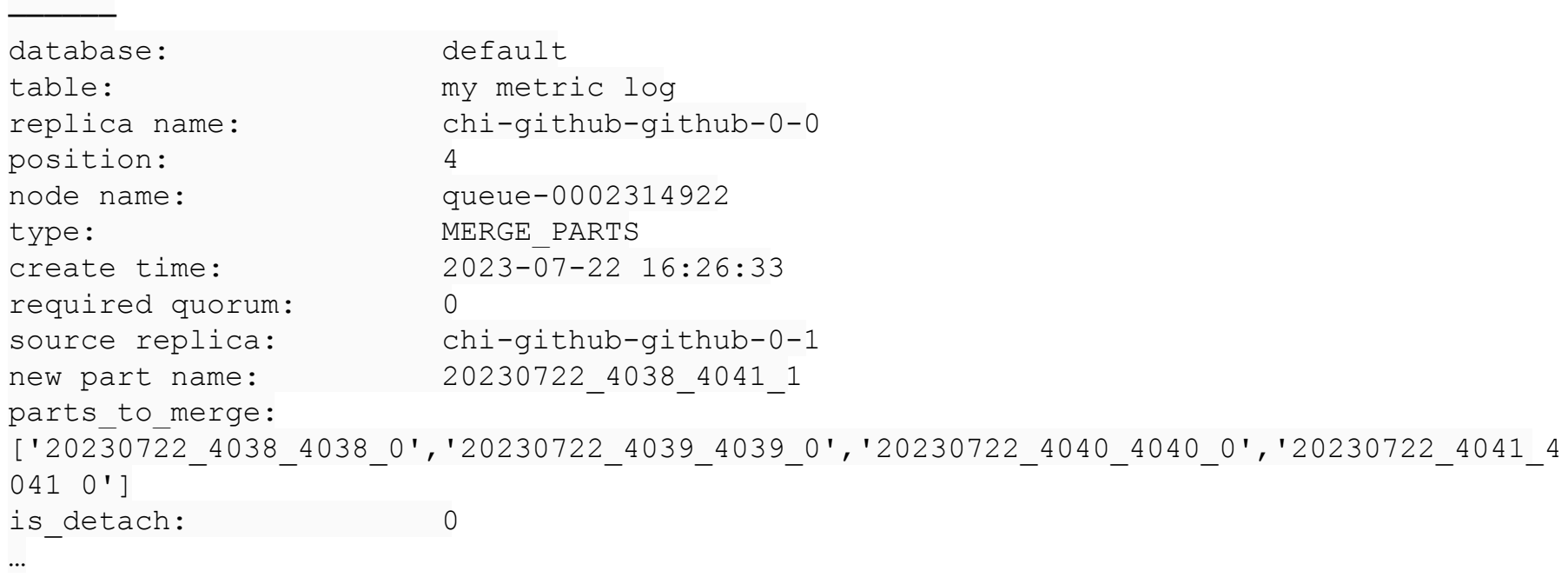

37

© 2023 Altinity, Inc. tAs timit to use.com/docs/en/operations/system-tables/replication\_queue

[A query to start troubleshooting](https://kb.altinity.com/altinity-kb-setup-and-maintenance/altinity-kb-replication-queue/)

### Information about state of replicas

**select \* from system.replicas where database=currentDatabase() and table='my\_metric\_log'**

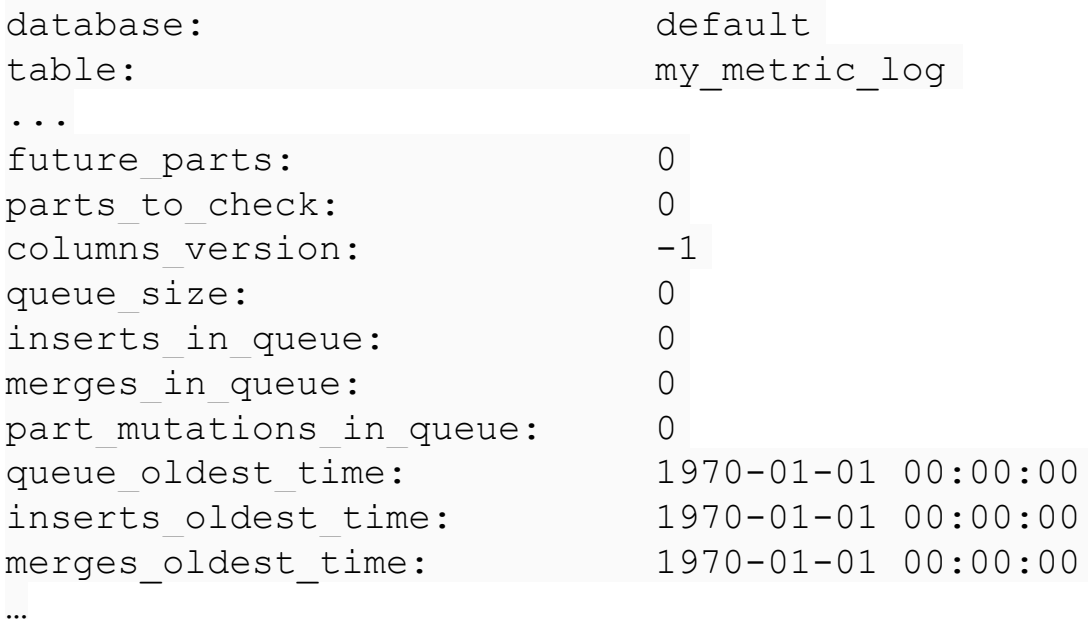

G Altinity

### What does ON CLUSTER do?

ON CLUSTER executes a command over a set of nodes. It uses the DDL queue.

CREATE TABLE IF NOT EXISTS `ontime\_local` **ON CLUSTER {cluster}** ... DROP TABLE IF EXISTS `ontime\_local` **ON CLUSTER {cluster}** ... ALTER TABLE `ontime\_local` **ON CLUSTER {cluster}** ...

P.S. The experimental [Replicated](https://clickhouse.com/docs/en/engines/database-engines/replicated) database engine takes care of schema synchronization

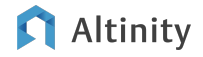

### **DDLWorker**

- Runs as a thread in the ClickHouse process
- Cannot be restarted separately
- Coordinates through Zoo/Keeper (config.xml:distributed ddl.path)
- Deletes old completed tasks from Zoo/Keeper periodically

CREATE TABLE table name ON CLUSTER cluster name ...

#### What happens?

- 1. The initiator registers the task in Zoo/Keeper and the task is assigned a unique number
- 2. The task is configured according to the cluster definition (shards and replicas)
- 3. The initiator waits for the nodes to complete the task (distributed ddl task timeout)
- 4. The initiator reports the result ([how to troubleshoot](http://kb.altinity.com/altinity-kb-setup-and-maintenance/altinity-kb-ddlworker/there-are-n-unfinished-hosts-0-of-them-are-currently-active/))

The statement itself runs in background!!!

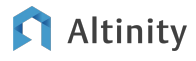

# Distributed DDL queue

- 1. The nodes (including the initiator) process their queue independently and asynchronously
- 2. Depending on the task it is executed by one replica of every shard or by all nodes
- 3. All statements are executed in order
- 4. Some statements can take a long time to process
- 5. In case of an exception the node will retry 3 times for an hour (hardcoded)
- 6. Until the current statement is processed the node does not move on to the next statement

```
Troubleshooting:
SELECT * FROM system.distributed_ddl_queue
SELECT * FROM system.zookeeper where path='/clickhouse/task_queue/'
```
**select hostname(), \* from clusterAllReplicas('{cluster}',system.metrics) where metric in ('MaxDDLEntryID', 'MaxPushedDDLEntryID')**

#### Altinitv

What happens if DDL gets stuck?

- 1. Wait.
- 2. Wait.
	- a. Check system.distributed\_ddl\_queue
- 3. Remove task(s) from [Zoo]Keeper

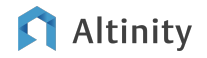

Wrap-up and where to find more information

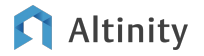

### There is \*much\* more to learn about ClickHouse

- Compact vs. wide storage parts (what's the difference?)
- Deeper dive into files (columns.txt, checksums.txt, etc.)
- Deeper dive into column structure (blocks, markets, compressed marks)
- Storage policies (tiered storage)
- MergeTree and S3 object storage
- How queries execute and access storage
- Caching!!

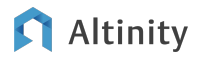

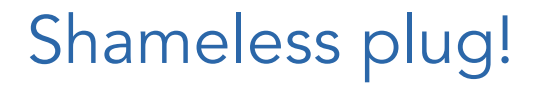

### Sign up for the Altinity class on ClickHouse Administration!

Learn how ClickHouse works inside and how to administer it

- MergeTree innards
- Resource management
- Cluster management
- And more…

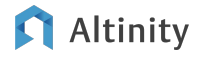

# Where is the documentation?

ClickHouse official docs –<https://clickhouse.com/docs/>

Altinity Blog – <https://altinity.com/blog/>

Altinity Youtube Channel –

[https://www.youtube.com/channel/UCE3Y2lDKl\\_ZfjaCrh62onYA](https://www.youtube.com/channel/UCE3Y2lDKl_ZfjaCrh62onYA)

Altinity Knowledge Base - <https://kb.altinity.com/>

ClickHouse code - <https://github.com/ClickHouse/ClickHouse>

# "Use the source, Luke!"

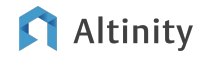

# Thank you! Questions?

# <https://altinity.com>

Altinity.Cloud Altinity Stable Builds Altinity Kubernetes Operator for ClickHouse

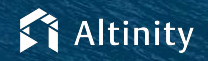